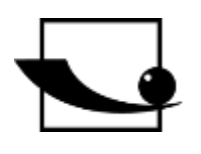

# **Sauter GmbH**

**Ziegelei 1 D-72336 Balingen E-Mail: info@kern-sohn.com** **Tel.: +49-[0]7433- 9933-0 Fax: +49-[0]7433-9933-149 Internet: www.sauter.eu**

# **Bedienungsanleitung Ultraschall Materialdickenmessgerät**

# **SAUTER TN-Gold**

Version 2.0 04/2020 DE

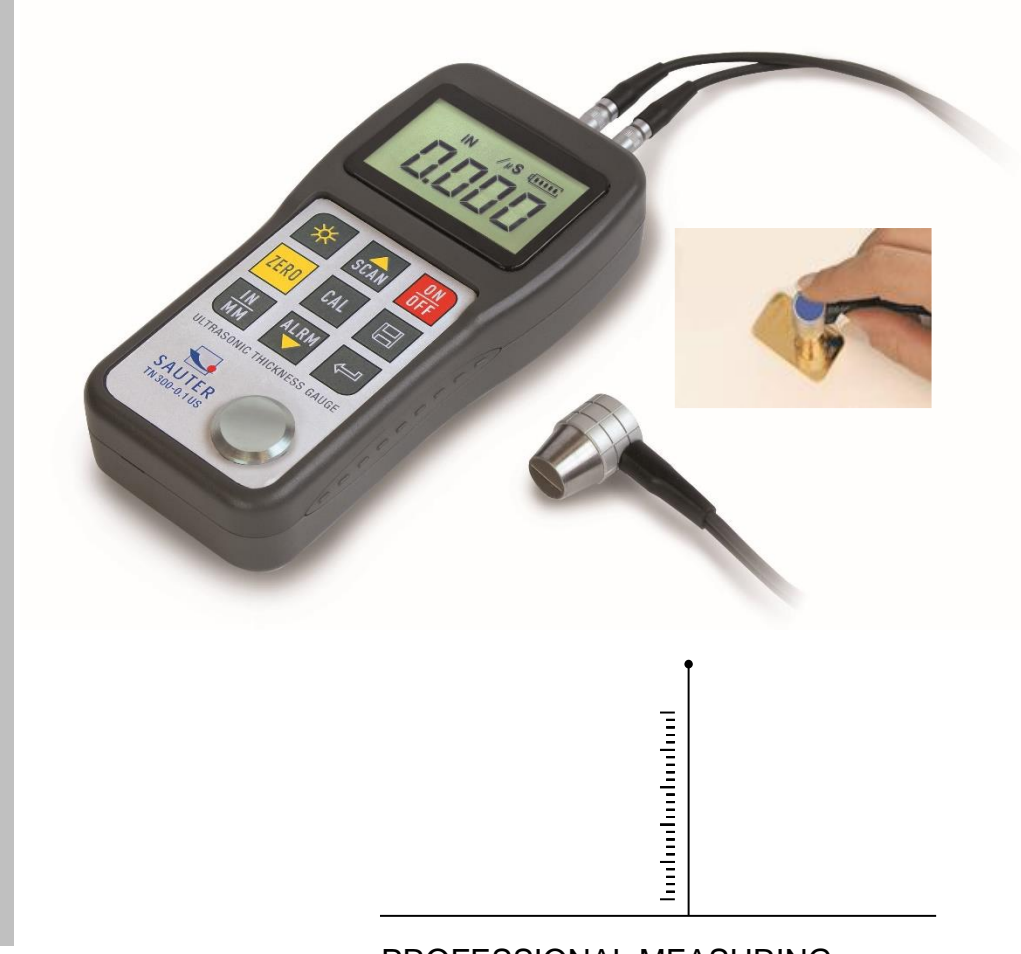

PROFESSIONAL MEASURING

TN\_Gold-BA-d-2020

# **SAUTER TN-Gold**

**D**

V. 2.0 04/2020 **Bedienungsanleitung Ultraschall Materialdickenmessgerät**

Herzlichen Glückwunsch zum Erwerb eines Goldtesters auf Ultraschallbasis von SAUTER. Wir wünschen Ihnen viel Freude an Ihrem Qualitätsmessgerät mit hohem Funktionsumfang. Für Fragen, Wünsche oder Anregungen stehen wir Ihnen gern zur Verfügung.

Inhaltsverzeichnis:

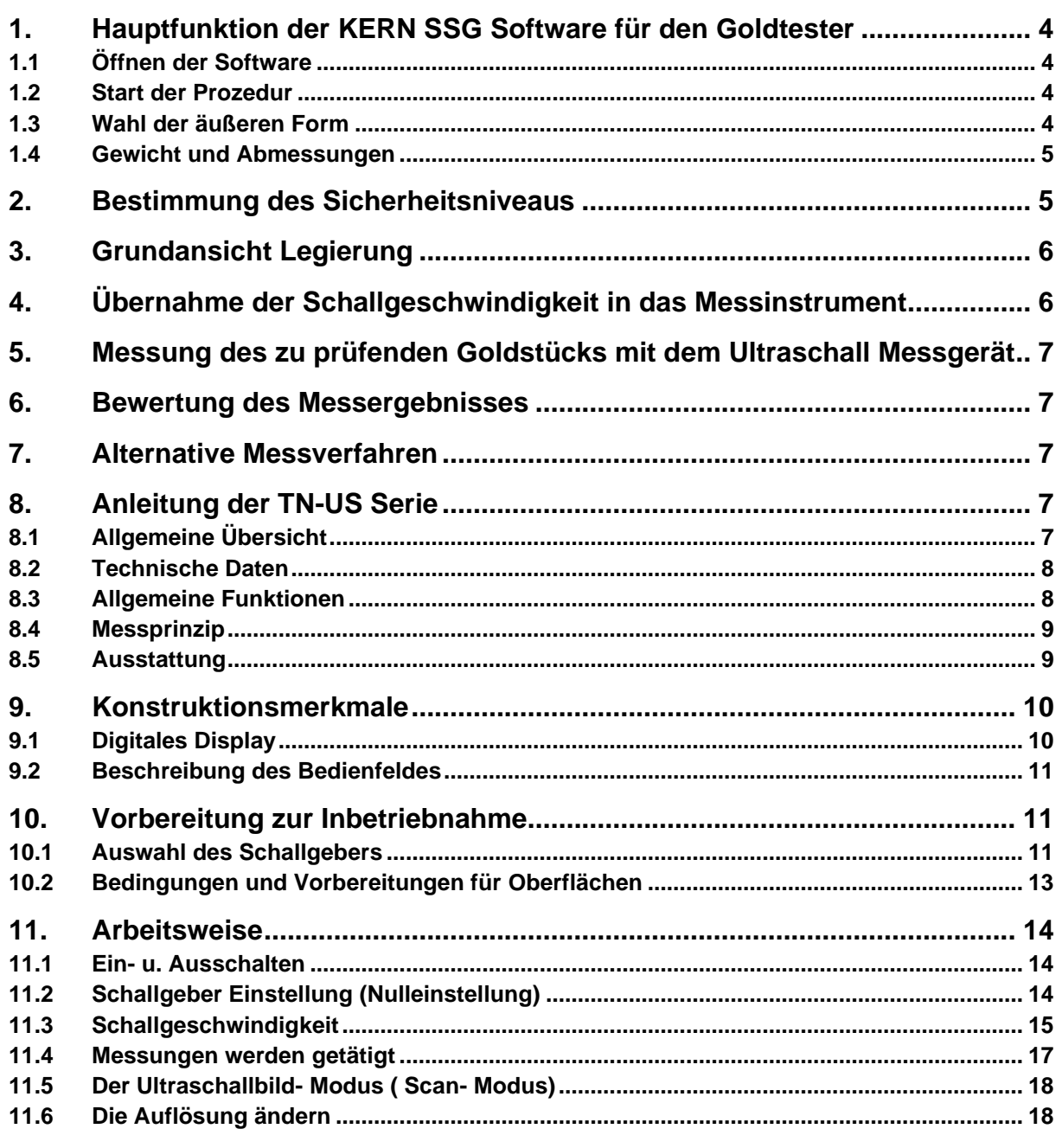

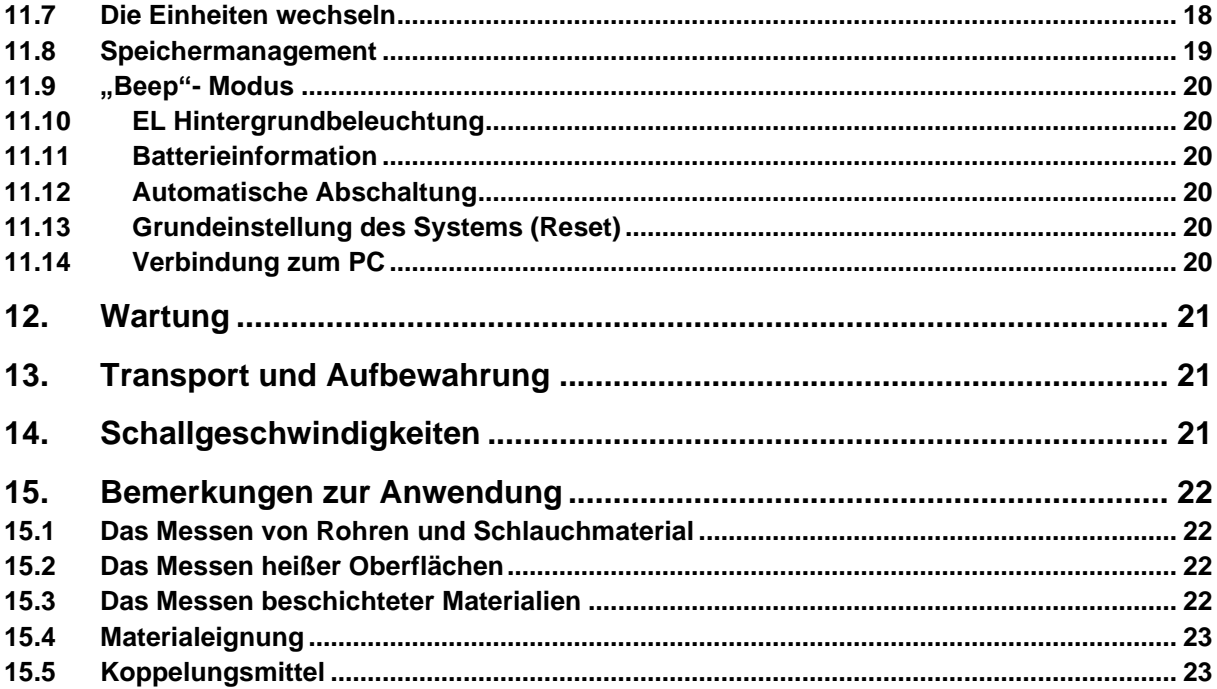

# **1. Hauptfunktion der KERN SSG Software für den Goldtester**

Mit Hilfe dieser Software kann bequem die individuelle Ultraschallgeschwindigkeit Ihres Prüfstücks ermittelt werden.

Goldstücke, wie Münzen oder Barren bestehen unter Umständen nicht aus purem Gold, mit einer Schallgeschwindigkeit von 3240 Meter pro Sekunde (m/s). Vielfach sind Kupfer oder anderen Komponenten in kleinen Anteilen, Bestandteile des Goldstücks. Dies ist für eine höhere Festigkeit des Körpers normalerweise notwendig und muss für die Echtheitsprüfung berücksichtigt werden.

Diese Mischungsbestandteile (oder Legierungen) können dem Exposé des Goldstücks entnommen werden, oder beim Herstellen bzw. der Schmelz- oder Scheideanstalt angefragt werden.

#### **1.1 Öffnen der Software**

- Extrahieren von KERNSSG.zip
- Öffnen KERNSSG.exe

#### **1.2 Start der Prozedur**

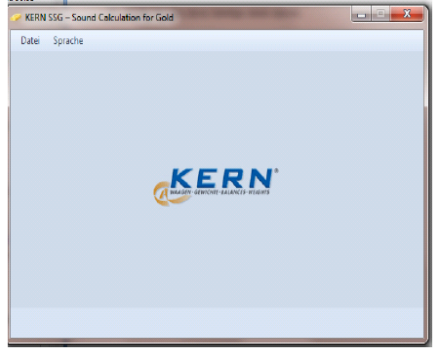

Auf Datei klicken und im Menu Neu auswählen

#### **1.3 Wahl der äußeren Form**

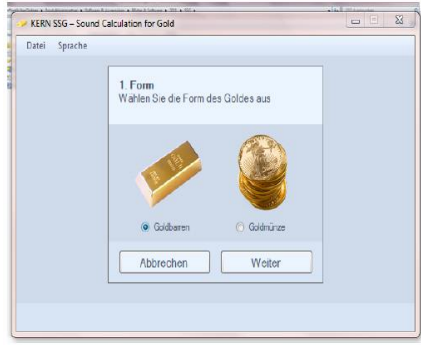

Auswahl zwischen Goldbarren oder Münze

#### **1.4 Gewicht und Abmessungen**

Eingabe des Gewichtes Ihre Prüfstücks sowie der äußeren Abmessungen.

Zum ermitteln des Gewichtes empfehlen wir eine geeignete Präzisionswaage. Diese finden Sie unter [www.kern-sohn.com](http://www.kern-sohn.com/) .

Um die Abmessungen zu bestimmen empfiehlt sich die Verwendung eines Messschiebers oder einer Bügelmessschraube. Achten Sie bitte beim Bestimmen der Dicke bei Münzen auf den Punkt, an dem Sie messen. Hierbei sind Vertiefungen und Erhebungen durch die Prägung zu berücksichtigen.

\* mit Messschieber die Größenmaße bestimmen

\* Ergebnis in Millimeter ablesen

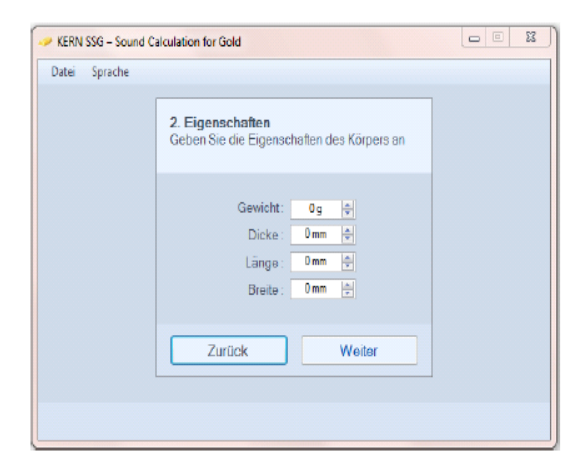

## **2. Bestimmung des Sicherheitsniveaus**

Jede Messung ist mit einer Unsicherheit behaftet oder birgt eine Toleranz. Eine Toleranz von beispielsweise 5% entspricht einem Sicherheitsniveau von 95% und gibt den Wert an, um den das Messergebnis schwanken darf. Da im hier verwendeten Verfahren zwei Messungen miteinander verglichen werden, ist eine großzügige Toleranzwahl zu empfehlen.

Von Werksseite ist daher ein Sicherheitsniveau von 95 % vorgesehen. Dies kann überschrieben werden.

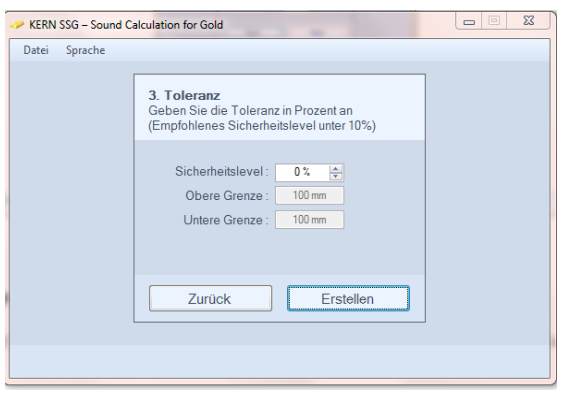

# **3. Grundansicht Legierung**

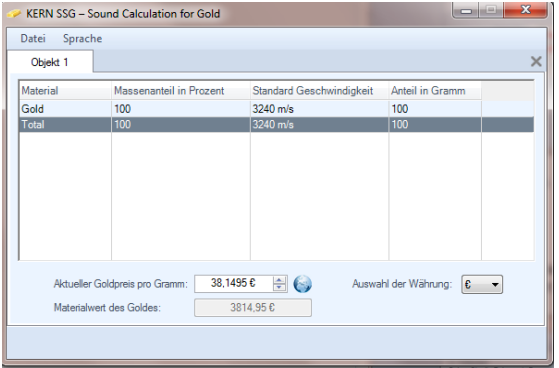

Um dem Material eine gebrauchsübliche Stabilität zu verleihen, werden Münzen als Goldlegierungen ausgeführt. Das bedeutet, dass neben Gold andere Materialien bei der Herstellung beigemischt wurden. Dafür sind insbesondere Silber und Kupfer sehr beliebt.

Die exakte Legierung des Goldstücks kann dem Exposé entnommen werden, das in Regel beigefügt ist. Alternativ kann die Scheide- oder Prägeanstalt darüber Auskunft geben, die das Goldstück hergestellt hat.

Die Legierung des zu prüfenden Goldstücks ist in diesem Fenster einzugeben.

In der Zeile "Neue Komponente" ist die erste Legierungskomponente – nach Gold – über das Drop-Down- Auswahlfeld einzufügen. Zusätzlich ist der Anteil in Prozent an der Legierung anzugeben. Die Software fügt nun selbständig den betreffenden Masseanteil in Gramm ein.

Nach Eingabe aller Komponenten gibt die Software die zu verwendende Ultraschallgeschwindigkeit aus.

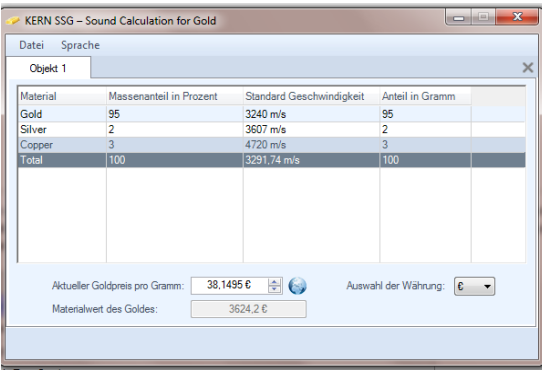

Diese errechnete Ultraschallgeschwindigkeit ist nun im SAUTER TN-US Ultraschallmessgerät einzugeben.

# **4. Übernahme der Schallgeschwindigkeit in das Messinstrument**

Dafür ist das Gerät einzuschalten. Nach der ZERO Kalibrierung, wird der Wert durch drücken auf die CAL Taste 2x (m/s blinkt in der Anzeige) eingegeben. Die zuletzt verwendete Schallgeschwindigkeit wird angezeigt. Mit den Pfeiltasten ▲ und ▼ kann die Schallgeschwindigkeit erhöht oder gesenkt werden. Hier ist die errechnete Schallgeschwindigkeit einzugeben. Durch erneutes Betätigen der CAL Taste wird diese Eingabe übernommen.

# **5. Messung des zu prüfenden Goldstücks mit dem Ultraschall Messgerät**

Auf das Messobjekt wird auf einer Seite etwas Kopplungsmittel (ATB-US 03, nachbestellbar) aufgebracht. Auf dieses Kopplungsgel wird nun der Schallkopf leicht angedrückt. Bei korrekter Verbindung erscheint im Display

┻ Dieses Symbol zeigt die Kopplung an

Wert (mm) Diese Zahl gibt die gemessene Dicke des Prüfstücks wieder

# **6. Bewertung des Messergebnisses**

Das gemessene Ergebnis des Ultraschallmessgerätes muss innerhalb des Toleranzbereiches liegen.

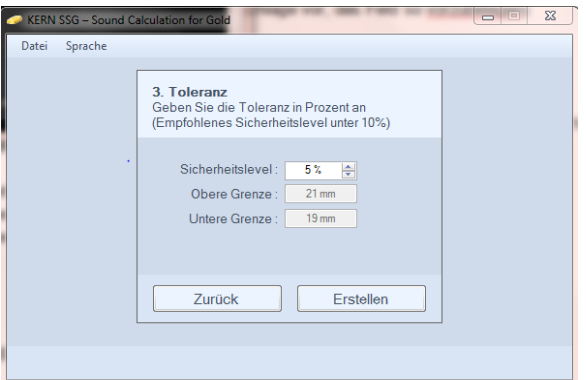

Bei einem Messergebnis, das oberhalb oder unterhalb des Toleranzbereiches liegt, empfiehlt sich eine vergleichende Messung an einer anderen Stelle des Goldstücks durchzuführen, oder an den beiden anderen gegenüberliegenden Seitenflächen (bei Barren).

**Sollten sich dann immer noch Abweichungen ergeben, die sich außerhalb des Toleranzbereiches befinden, liegt nun ein Verdachtsmoment vor, das auf einen falschen Kern hindeutet.** 

# **7. Alternative Messverfahren**

Als traditionelles Messverfahren zur Echtheitsbestimmung von Goldstücken empfiehlt sich die Dichtebestimmung in Flüssigkeit.

Hierzu bieten wir unter [www.kern-sohn.com](http://www.kern-sohn.com/) im Bereich Laborwaagen attraktive Dichtebestimmungslösungen an.

# **8. Anleitung der TN-US Serie**

# **8.1 Allgemeine Übersicht**

Das Modell TN-US ist ein digitales Ultraschall Materialdickenmessgerät. Es basiert auf denselben Bedienungsprinzipien wie SONAR. Mit dem TN-US kann die Materialdicke verschiedenster Materialien mit einer Messgenauigkeit von bis zu 0,1mm bzw. 0,01 mm gemessen werden. Es kann für eine Vielzahl metallischer und nichtmetallischer, homogener Materialien eingesetzt werden.

#### **8.2 Technische Daten**

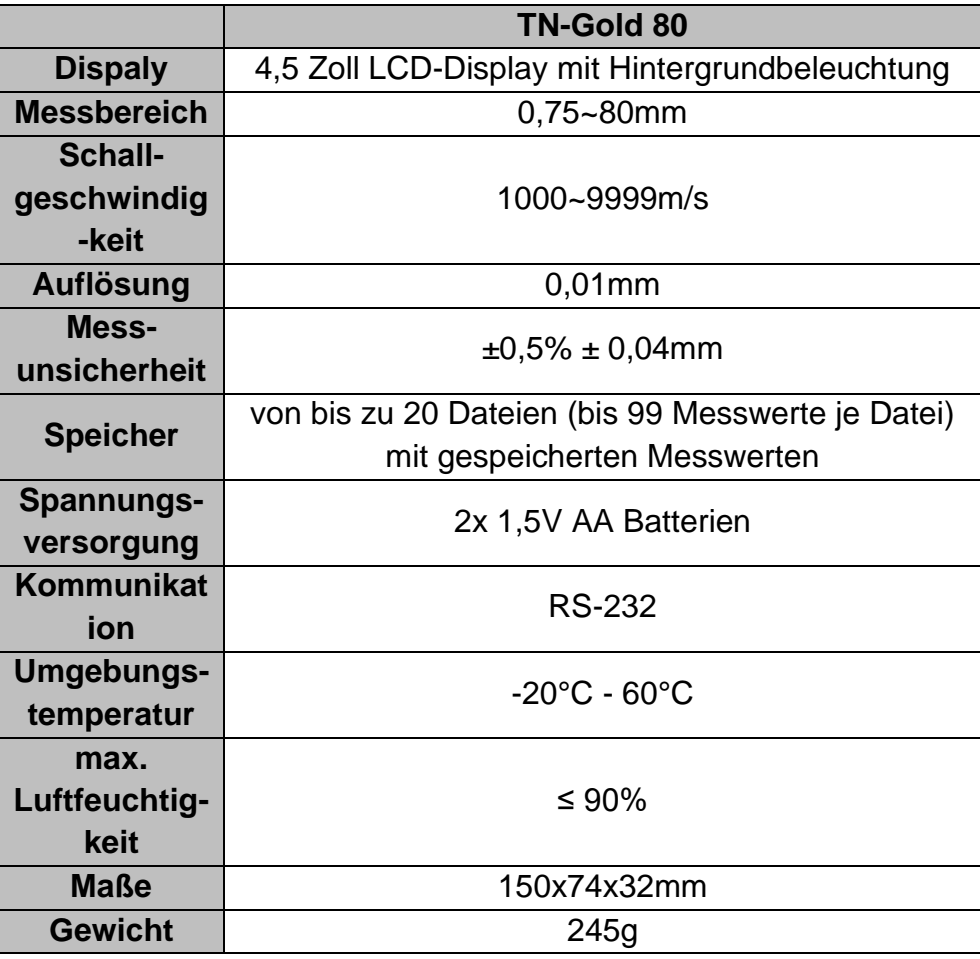

#### **8.3 Allgemeine Funktionen**

Es können mit einer weiten Palette von Materialien Messungen getätigt werden, einschließlich Metallen, Plastik, Keramik, Verbundwerkstoffe, Epoxid, Glas und andere Ultraschallwellen leitende Materialien.

Für spezielle Anwendungen sind bestimmte Schallgebermodelle erhältlich, vor allem für grobkörnige Materialien und Hochtemperaturanwendungen.

- Nulleinstellung sowie Schallgeschwindigkeits-Kalibrierungsfunktion.
- Zweipunkt- Kalibrierungsfunktion
- zwei Arbeitsmethoden: Einzelpunktmodus und Ultraschallbild- Modus (Scan-Modus)
- Koppelungsstatusanzeige zeigt den Koppelungsstatus an.
- Die Batterieinformation zeigt die Restkapazität der Batterie an.
- "Auto Sleep" und "Auto Power off" Funktion zur Batterieschonung.
- Software ATU-04 und AFI-0.1 für TN xxx0.01 US auf Wunsch erhältlich, um Speicherdaten auf den PC zu übertragen.

#### **8.4 Messprinzip**

Das digitale Ultraschall Materialdickenmessgerät misst die Dicke eines Teils oder einer Struktur, indem es die Zeit exakt misst, die für einen kurzen Ultraschallimpuls gebraucht wird, von einem Schallgeber gesteuert, um durch die Dicke eines Materials zu dringen, anschließend von der Rückseite oder der Innenfläche reflektiert zu werden und zum Schallgeber zurückgeschickt zu werden.

Diese gemessene Zwei- Wege Übertragungszeit wird durch 2 dividiert, (die den Hinund Rückweg darstellt), und dann mit der Schallgeschwindigkeit des entsprechenden Materials multipliziert. Das Ergebnis wird mit der folgenden

Formel ausgedrückt

$$
H = \frac{v \times t}{2}
$$

H = Materialdicke des Testobjekts

v = Schallgeschwindigkeit des entsprechenden Materials

t = die gemessene Transit- Zeit für des Schalls

#### **8.5 Ausstattung**

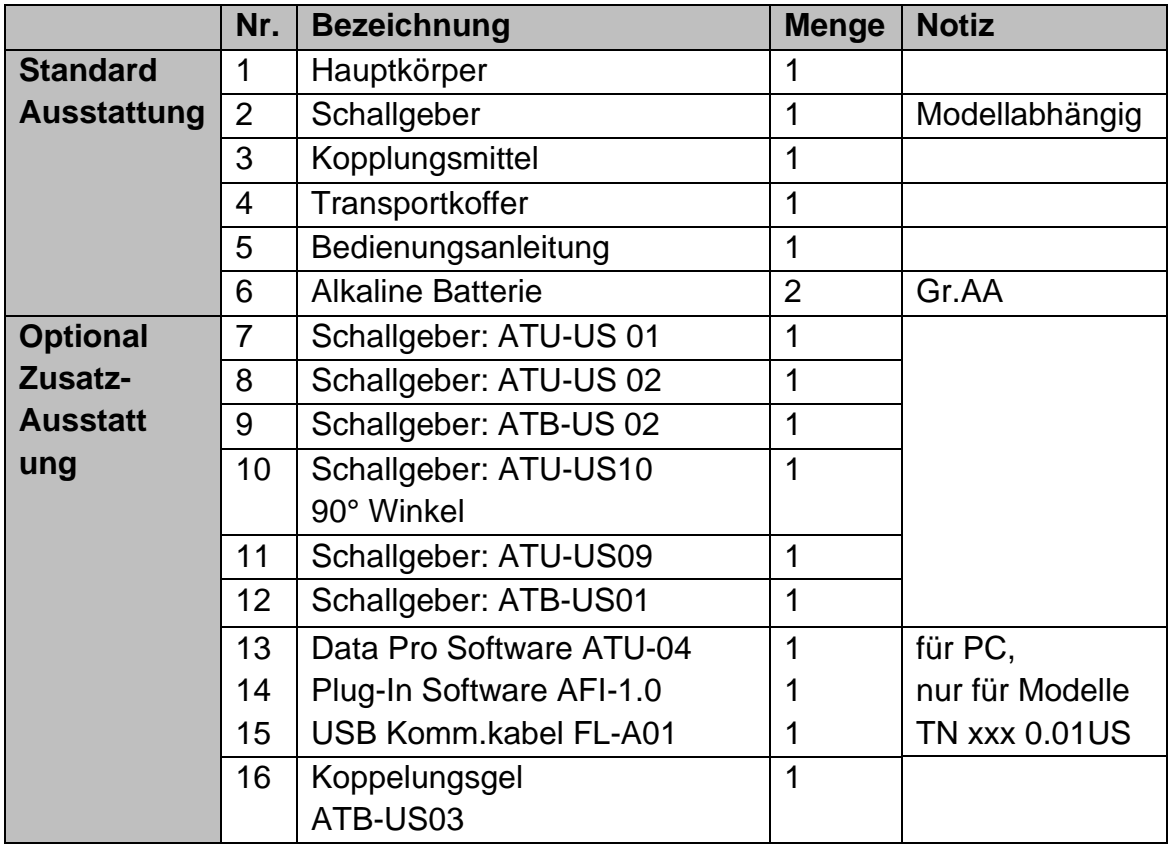

# **9. Konstruktionsmerkmale**

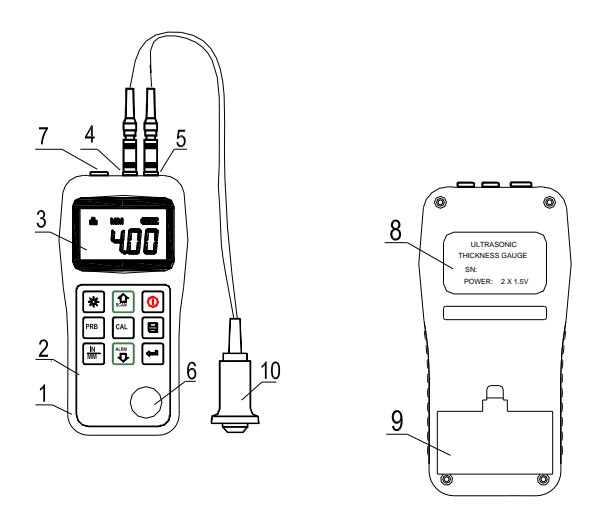

- 1 Der Gerätehauptteil (Displayeinheit)
- 2 Tastenfeld
- 3 LCD-Display
- 4 Impulsgeberbuchse
- 5 Strahlungsempfängerbuchse
- 6 Nullplatte
- 7 PC- Anschlussbuchse
- 8 Label (auf der Rückseite)
- 9 Batterieabdeckung
- 10 US- Messsonde

#### **9.1 Digitales Display**

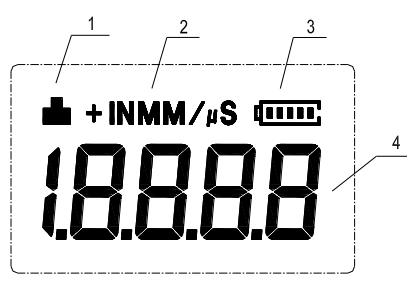

1. Verkoppelungsstatus: zeigt den Verkoppelungsstatus an;

Während Messungen getätigt werden, muss dieses Symbol erscheinen. Wenn dies nicht der Fall ist, hat das Gerät Probleme, stabile Messungen zu erlangen und es ist sehr wahrscheinlich, dass Abweichungen auftreten.

- 2. Einheit: mm oder inch für die Materialstärke m/s oder in/µ s für die Schallgeschwindigkeit
- 3. Batterieanzeige: zeigt die Restkapazität der Batterien an
- 4. Information zum Display: Es ist der ermittelte Materialstärkewert und die Schallgeschwindigkeit abzulesen und weist auf den laufenden Arbeitsgang hin.

#### **9.2 Beschreibung des Bedienfeldes**

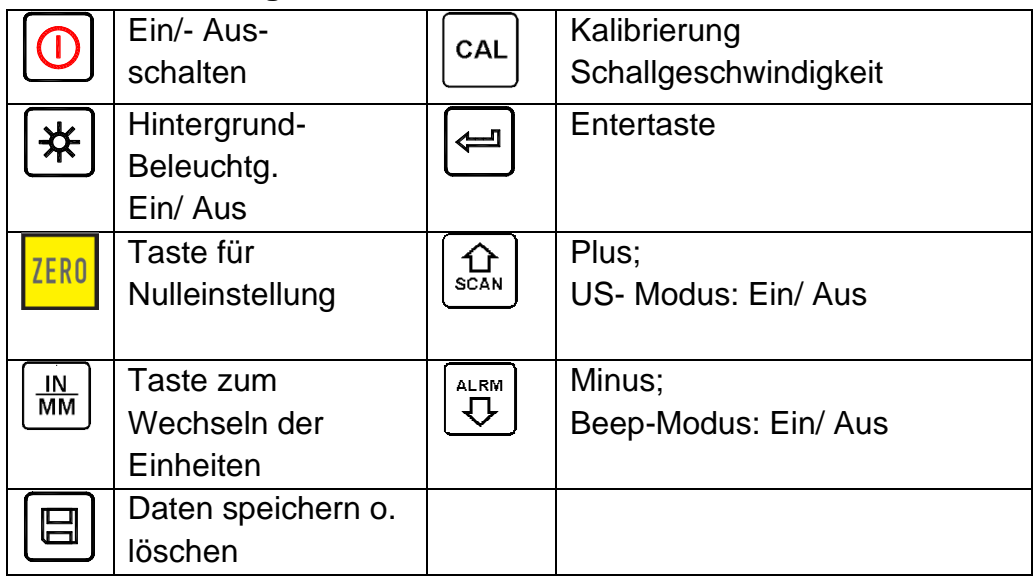

#### **10.Vorbereitung zur Inbetriebnahme**

#### **10.1 Auswahl des Schallgebers**

Mit diesem Gerät können eine Vielzahl von Materialien gemessen werden, angefangen von verschiedenen Metallen über Glas und Plastik. Für diese unterschiedlichen Materialarten benötigt man daher verschiedene Schallgeber, d.h. US- Messköpfe. Der korrekte Schallgeber ist ausschlaggebend für den verlässlichen Messerfolg. Die folgenden Abschnitte erläutern die wichtigen Eigenschaften der Schallgeber und was beachtet werden sollte, wenn ein Schallgeber für ein bestimmtes Arbeitsobjekt ausgewählt wird. Verallgemeinert bedeutet das, der beste Schallgeber für ein Arbeitsobjekt sollte ausreichende Ultraschallenergie in das zu messende Material senden, sodass ein starkes, stabiles Echo im Instrument ankommt. Bestimmte Faktoren beeinflussen die Stärke des Ultraschalls, während er übertragen wird.

Diese sind im Folgenden nachzulesen:

#### Die anfängliche Signalstärke:

Je stärker ein Signal von Anfang an ist, desto stärker wird auch das zurückkehrende Echo sein. Die anfängliche Signalstärke ist hauptsächlich ein Faktor der Größe des Ultraschallemitters im Schallgeber. Eine stark aussendende Fläche wird mehr Energie in das Material abgeben als eine schwache. Folglich sendet ein sogenannter "1/2 inch" US- Messsonde ein stärkeres Signal aus als ein "1/4 inch" US- Messsonde.

#### Aufnahmevermögen und Streuung:

Wenn der Ultraschall durch irgendein Material fließt, wird er teilweise absorbiert. Bei Materialien mit körniger Struktur streuen sich die Schallwellen. Beide dieser Einflüsse verringern die Stärke der Schallwellen und somit die Fähigkeit des Geräts, das zurückkehrende Echo zu erkennen bzw. auf-zunehmen. Schallwellen mit höherer Frequenz werden mehr "verschluckt" als solche niederer Frequenzen.

So könnte es scheinen, es wäre in jedem Fall besser, eine Messsonde mit niederer Frequenz zu benutzen, aber diese sind weniger ausrichtbar (gebündelt) als solche mit hohen Frequenzen. Folglich wäre ein Schallgeber mit hoher Frequenz die bessere Wahl, um kleine Vertiefungen oder Unreinheiten im Material festzustellen.

#### Geometrie des Schallgebers:

Die physikalischen Grenzen des Messumfelds entscheiden manchmal über die Tauglichkeit des Schallgebers für ein bestimmtes Testobjekt. Manche Schallgeber sind einfach zu groß, um in einem fest vorgegebenen Umfeld benutzt zu werden. Wenn die verfügbare Oberfläche für den Kontakt mit dem

Schallgeber eingeschränkt ist, benötigt man einen Schallgeber mit einer kleinen Kontaktfläche. Misst man eine gewölbte Oberfläche, beispielsweise eine

Antriebszylinderwandung, muss auch die Kontaktfläche des Schallgebers dieser angeglichen sein.

#### Temperatur des Materials:

Wird auf außergewöhnlich heißen Oberflächen gemessen, werden Hochtemperaturschallgeber benutzt. Diese sind so gebaut, dass sie, ohne Schaden zu erleiden, für spezielle Materialien und Techniken, unter hohen Temperaturen eingesetzt werden können. Zusätzlich muss bei einer "Null- Kalibrierung" oder "Kalibrierung bei bekannter Materialstärke" mit einem Hochtemperaturschallgeber achtgegeben werden.

Die Auswahl des geeigneten Schallgebers ist oft ein Kompromiss zwischen verschiedenen Einflüssen und Eigenschaften. Manchmal ist es notwendig, mehrere Schallgeber auszuprobieren, bis man schließlich den geeignetsten für das entsprechende Testobjekt findet.

Der Schallgeber ist das "Endstück" des Messgeräts.

Er sendet und empfängt Ultraschallwellen, welche das Gerät benutzt, um die Materialstärke des zu untersuchenden Materials zu messen. Der Schallgeber ist mit dem Messgerät durch ein Adapterkabel und zwei gleichachsigen Anschlüssen verbunden. Wenn Schallgeber benutzt werden, ist das Einstecken der Anschlüsse einfach: entweder passt der Stecker in die Buchse oder in das Gerät selbst.

Der Schallgeber muss korrekt eingesetzt werden, um akkurate, verlässliche Messergebnisse zu erlangen.

Im Folgenden wird ein solcher kurz beschrieben, gefolgt von einer Gebrauchsanleitung.

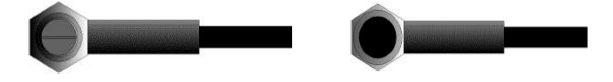

Die obere Abbildung stellt die Unteransicht eines typischen Schallgebers dar. Die zwei Halbkreise sind sichtbar, in der Mitte sichtbar geteilt. Einer der Halbkreise leitet den Ultraschall in das zu messende Material und der andere leitet das Echo zurück zum Schallgeber. Wird der Schallgeber auf dem zu messenden Material platziert, befindet er sich direkt unter dem Zentrum der Stelle, deren Stärke gemessen werden soll. Das Bild rechts daneben zeigt die Draufsicht eines Schallgebers.

Es wird mit dem Daumen oder dem Zeigefinger von oben auf den Schallgeber gedrückt, um ihn genau platziert zu halten. Es ist nur ein mäßiges Andrücken erforderlich, da seine Oberfläche nur eben auf dem zu messenden Material positioniert werden muss.

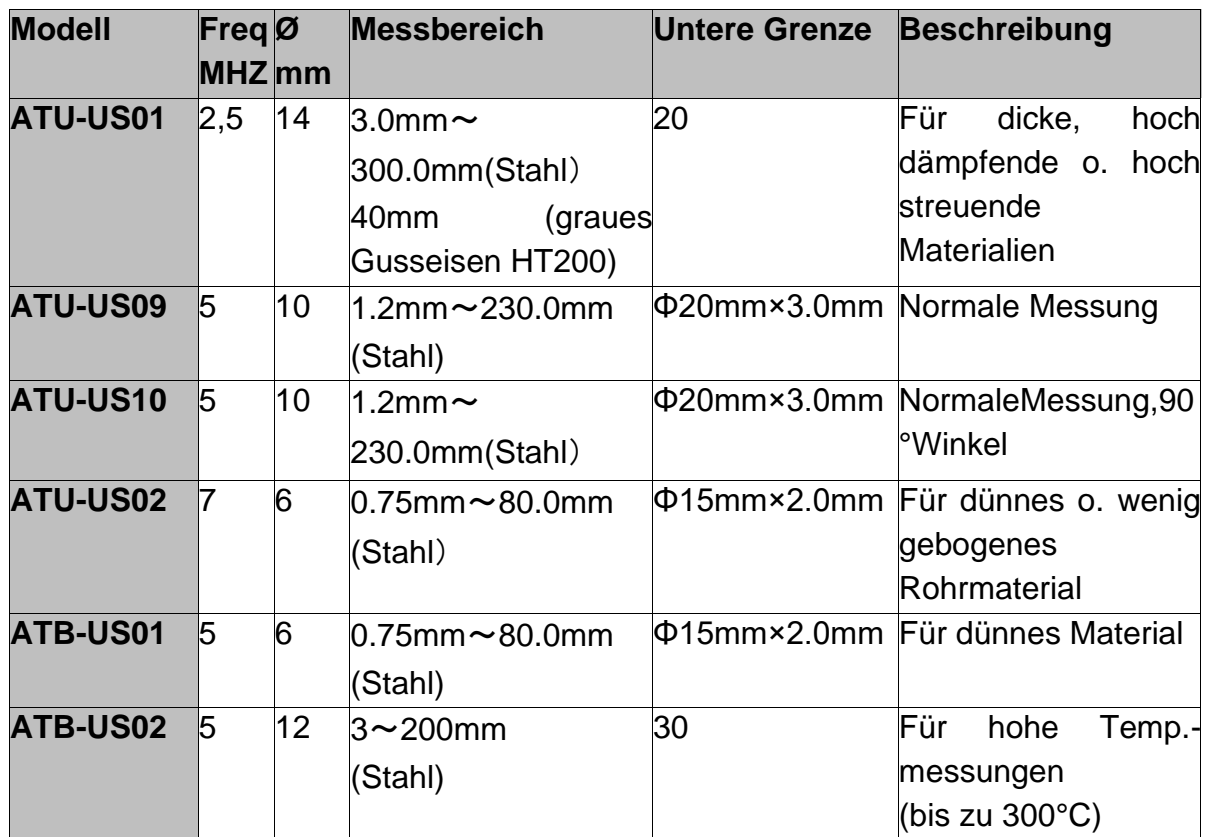

#### **10.2 Bedingungen und Vorbereitungen für Oberflächen**

Bei jeglicher Art von Ultraschallmessung ist die Beschaffenheit und Rauigkeit der zu messenden Oberfläche von höchster Bedeutung. Raue, unebene Oberfläche können das Durchdringen der Ultraschallwellen durch das Material einschränken und es resultieren unstabile, unkorrekte Messergebnisse.

Die zu messende Oberfläche sollte sauber und frei von irgendwelchen Substanzen, Rost oder Grünspan sein. Wenn dies der Fall ist, kann der Schallgeber nicht sauber

auf der Oberfläche platziert werden. Oft ist eine Drahtbürste oder ein Schaber hilfreich, die Oberfläche zu säubern. In extremen Fällen können Bandschleifmaschinen oder dergleichen benutzt werden. Dabei muss aber ein Ausfugen der Oberfläche vermieden werden, welche eine saubere Platzierung des Schallgebers verhindert.

Extrem raue Oberflächen wie das kieselartige Gusseisen lassen sich nur sehr schwer messen. Diese Arten von Oberflächen verhalten sich wie, wenn Licht auf Milchglas strahlt, der Strahl wird gestreut und in alle Richtungen geschickt.

Zusätzlich tragen raue Oberfläche zu einer erheblichen Abnutzung der Schallgeber bei, besonders in Situationen, in denen er über die Oberfläche "geschrubbt" wird.

TN\_Gold-BA-d-2020 13 and the state of the state of the state of the state of the state of the state of the state of the state of the state of the state of the state of the state of the state of the state of the state of th

Sie sollten daher in einem bestimmten Abstand überprüft werden, v. a. bei ersten Anzeichen von Unebenheiten an der Kontaktfläche. Wenn dieser auf der einen Seite mehr als auf der anderen abgenutzt ist, können die Schallwellen nicht länger senkrecht durch die Materialoberfläche des Testobjekts dringen. In diesem Fall können kleine Unregelmäßigkeiten im Material nur schwierig gemessen werden, da der Schallstrahl nicht mehr genau unter dem Schallgeber liegt.

# **11. Arbeitsweise**

#### **11.1 Ein- u. Ausschalten**

Das Gerät wird durch die Ein- u. Ausschalttaste ein- bzw. ausgeschalten.

Im Gerät befindet sich ein spezieller Speicher, in dem alle Messungen hinterlegt werden, selbst nach dem Ausschalten.

#### **11.2 Schallgeber Einstellung (Nulleinstellung)**

Mit der Taste **wird die Nulleinstellung des Gerätes vorgenommen. Dies geschieht** beinahe wie bei einem mechanischen Feinmessgerät (Mikrometer).

Wird dies nicht korrekt getätigt, können alle durchgeführten Messungen falsch ausfallen.

Wenn das Gerät die Nulleinstellung erfährt, wird der festgelegte Fehlerwert gemessen und für alle darauf folgenden Messungen automatisch korrigiert.

Die Vorgehensweise ist wie folgt:

- 1. 1Der Schallgeber (US- Messsonde) wird eingesteckt und die Anschlüsse der Stecker werden überprüft. Die Kontaktfläche des Schallgebers muss sauber sein.
- 2. Mit der Taste wird der Modus für die Nulleinstellung aktiviert.
- 3. Die Taste  $\Box$  und die Taste  $\Box$  werden gedrückt, um das gerade benutzte Schallgebermodell aufzuzeigen. Hierbei sollte selbstverständlich kein Fehler gemacht werden, da dies für die Messgenauigkeit entscheidend ist.
- 4. Es wird nun ein Tropfen Koppelungsmittel auf die metallene Nullplatte gegeben.
- 5. Der US- Messsonde wird vorsichtig auf die Nullplatte gedrückt und sollte flach auf dieser Oberfläche liegen.Nun erscheint der Wert 4mm,da die Nullplatte 4mm dick ist und auf diesen Wert wird das Gerät nun kalibriert.
- 6. Nun wird der US- Messsonde von der Nullplatte abgehoben. Das Gerät hat jetzt den anfänglichen Fehlerfaktor erkannt und wird mit diesem alle darauf folgenden Messungen abgleichen. Bei der Nulleinstellung wird das Gerät stets die Schallgeschwindigkeit der eingebauten Nullplatte benutzen, auch wenn vorher andere Werte eingegeben wurden, um aktuelle Messungen zu tätigen. Obwohl die letzte Nulleinstellung gespeichert wird, ist es doch empfehlenswert, diese nach jedem Einschalten erneut durchzuführen, ebenso wenn ein anderer Schallgeber verwendet wird. Dies lässt sichergehen, dass das Gerät immer korrekt eingestellt wurde. Mit dem Drücken der **ED** Taste wird die laufende Nulleinstellung abgebrochen. Das Gerät kehrt in den Messmodus zurück.

#### **11.3 Schallgeschwindigkeit**

Um exakte Messungen tätigen zu können, muss dieses auf die Schallgeschwindigkeit des entsprechenden Materials eingestellt werden. Verschiedene Materialien haben verschiedene eigene Schallgeschwindigkeiten.

Wird dies nicht getan, werden alle Messungen mit einem bestimmten Prozentsatz fehlerhaft ausfallen.

Die **Einpunkt- Kalibrierung** ist die gebräuchlichste Vorgehensweise, die Linearität über eine große Reichweite zu optimieren. Die **Zweipunkt- Kalibrierung** erlaubt eine höhere Genauigkeit bei kleinerer Reichweite, indem die Nulleinstellung und die Schallgeschwindigkeit ausgerechnet wird.

**Anmerkung:** Bei **Einpunkt- und Zweipunkt- Kalibrierungen** müssen vorab Farbe oder Beschichtung entfernt werden. Bleibt dies aus, wird das Kalibrierergebnis aus einer Art "Multimaterial- Schallgeschwindigkeiten" bestehen und mit Sicherheit nicht die des tatsächlich zumessenden Materials besitzen.

#### **11.3.1 Kalibrierung mit bekannter Materialstärke**

Anmerkung: Diese Vorgehensweise erfordert eine Materialprobe des Materials, welches gemessen werden soll, dessen exakte Materialstärke, die z. B. auf irgendeine Art vorher gemessen wurde.

- 1. Die Nulleinstellung wird gemacht.
- 2. Das Mustermaterial wird mit Kopplungsgel versehen.
- 3. Der US- Messkopf wird auf das Materialstück gedrückt. Auf dem Display ist nun ein Materialstärkenwert abzulesen und das Verkoppelungssymbol erscheint.
- 4. Sobald ein stabiler Ablesewert erreicht ist, wird der US- Messkopf wieder abgehoben. Wenn sich daraufhin die eben festgestellte Materialstärke von dem Wert, der während der Verkoppelung bestand, verändert, muss Schritt 3) wiederholt werden.
- 5. Die Taste wird gedrückt und somit der Kalibrier-Modus aktiviert. Das MM (oder IN) Symbol sollte zu blinken beginnen.
- 6. Mit den Tasten  $\triangleq$  und  $\overline{\mathbb{G}}$  kann nun die erforderliche Materialstärke (die des Materialmusters) angepasst werden.
- 7. Die Taste  $\boxed{\circ}$  wird erneut gedrückt und das M/S (bzw.IN/  $\mu$ S) sollte zu blinken beginnen. Auf dem Display ist nun der zuvor, anhand der Materialstärke berechnete Schallgeschwindigkeitswert abzulesen.
- 8. Zum Verlassen des Kalibriermodus wird die <sup>GAL</sup> Taste gedrückt und so in den Messmodus zurückgekehrt. Ab jetzt können Messungen getätigt werden.

#### **11.3.2 Kalibrierung bei bekannter Schallgeschwindigkeit**

Anmerkung: Bei dieser Vorgehensweise muss die Schallgeschwindigkeit des zu messenden Materials bekannt sein. Eine Tabelle der geläufigsten Materialien ist in Anhang A dieser Bedienungsanleitung einzusehen.

- 1. Mit der Taste **DAL wird der Kalibrierungs- Modus aktiviert.** . Das MM (oder IN) Symbol sollte zu blinken beginnen.
- 2. Diese Taste wird wiederholt gedrückt, sodass das Symbol M/S (bzw. IN/ µS) ebenso aufblinkt.
- 3. Mit den Tasten  $\boxed{\triangle}$  und  $\boxed{\overline{x}}$  wird der Schallgeschwindigkeitswert nach oben oder unten ausgerichtet, bis er dem der Schallgeschwindigkeit des zu messenden Materials entspricht. Es kann ebenso mit der Taste el zwischen den vorgegebenen, allgemein gebräuchlichen Schallgeschwindigkeiten geschalten werden.
- 4. Zum Verlassen des Kalibriermodus wird die EN Taste gedrückt. Ab jetzt können Messungen getätigt werden.

Um ein möglichst genaues Messergebnis zu erzielen, wird allgemein empfohlen, das Messgerät mit einer Materialprobe bekannter Materialstärke zu kalibrieren.

Die Materialzusammensetzung an sich (und so die Schallgeschwindigkeit) variiert oft vom einen zum anderen Hersteller. Die Kalibrierung mit einer Materialprobe bekannter Materialstärke versichert, dass das Messgerät so exakt wie möglich auf das zu messende Material eingestellt wurde.

#### **11.3.3 Zweipunkt- Kalibrierung**

Diese Vorgehensweise setzt voraus, dass der Anwender zwei bekannte Materialstärkenpunkte des Testmaterials hat und diese repräsentativ für den Messbereich sind.

- 1. Die Nulleinstellung wird vorgenommen
- 2. Es wird Verkoppelungsmittel auf das Materialmuster gegeben.
- 3. Der US- Messsonde wird darauf platziert, (auf dem ersten bzw. zweiten Kalibrierpunkt) und es wird die korrekte Position des US- Messkopfes auf dem Materialmuster überprüft. Auf dem Display sollten nun ein Messwert angezeigt werden und das Verkoppelungssymbol sollte erscheinen.
- 4. Sobald ein stabiler Messwert erreicht ist, wird der Schallgeber abgehoben. Wenn das Ableseergebnis sich von dem unterscheidet, als der Schallgeber noch verkoppelt war, muss Schritt 3 wiederholt werden.
- 5. Die Taste wird gedrückt und das M/S (bzw. IN/  $\mu$ S) sollte zu blinken beginnen.
- 6. Mit den Tasten  $\boxed{\mathfrak{A}}$  und  $\boxed{\mathfrak{B}}$  kann nun die erforderliche Materialstärke am Display korrigiert werden, bis sie der des Materialmusters entspricht.
- 7. Die Taste wird betätigt und auf dem Display erscheint 1OF2. Die Schritte 3. bis 6. werden nun für den zweiten Kalibrierungspunkt wiederholt.
- 8. Die  $\left[\infty\right]$  Taste wird gedrückt sodass das M/S (bzw. IN/  $\mu$ S) zu blinken beginnt. Das Gerät zeigt jetzt den Schallgeschwindigkeitswert an, den es aufgrund des Materialstärkewerts, der bei Schritt 6) eingegeben wurde, berechnet hat.

9. Mit nochmaligem Betätigen der  $\left[\infty\right]$  Taste wird der Kalibrier- Modus verlassen. Es kann nun mit dem Messen im vorprogrammierten Messbereich begonnen werden.

#### **11.4 Messungen werden getätigt**

Das Messgerät speichert immer den zuletzt gemessenen Wert, bis ein neuer Wert hinzukommt.

Damit der Schallgeber einwandfrei funktioniert, dürfen keine Luftbrücken zwischen seiner Kontaktfläche und der Oberfläche des zu messenden Materials bestehen. Dies wird mit dem Ultraschallgel, dem "Verkoppelungsmittel" erreicht. Diese Flüssigkeit "verkoppelt" oder überträgt die Ultraschallwellen vom Schallgeber ins Material und wieder zurück. Vor der Messung sollte also ein wenig Koppelungsmittel auf die zu messende Materialoberfläche gegeben werden. Schon ein einziger Tropfen ist ausreichend.

Danach wird der US- Messsonde vorsichtig fest auf die Materialoberfläche gepresst. Das Verkoppelungssymbol und eine Zahl erscheinen im Display. Wenn das Gerät "sauber eingestellt" und die korrekte Schallgeschwindigkeit

ermittelt wurde, zeigt die Zahl im Display die aktuelle Materialstärke, direkt unter dem Schallgeber gemessen, an.

Falls die Verkoppelungsanzeige nicht erscheint oder die Zahl auf dem Display fraglich ist, muss zuerst überprüft werden, ob sich ausreichend Verkoppelungsmittel an der Stelle unter dem US- Messsonde befindet und ob dieser flach auf das Material gesetzt wurde. Manchmal ist es erforderlich, einen anderen Schallgeber für das entsprechende Material auszuprobieren (Durchmesser oder Frequenz).

Während der US- Messsonde in Kontakt zu dem zu messenden Material steht, werden pro Sekunde vier Messungen getätigt. Wird er von der Oberfläche abgehoben, bleibt auf dem Display die letzte Messung bestehen.

**Anmerkung:** Manchmal wird ein dünner Film des Verkoppelungsmittels zwischen dem US- Messsonde und der Materialoberfläche mitgezogen, wenn der Messsonde abgehoben wird. In diesem Fall ist es möglich, dass eine Messung durch diesen Film gemacht wird, die dann größer oder kleiner ausfällt als sie sollte. Dies ist offensichtlich, denn wenn die eine Messung getätigt wird, während der US- Messsonde noch platziert ist und die andere, wenn er gerade abgehoben wurde. Dazu kommt, dass bei Materialien mit dicker Farbe oder Beschichtung stattdessen eher diese als das beabsichtigte Material gemessen werden. Die Verantwortlichkeit für eine saubere Benutzung des Messgerätes im Zusammenhang mit dem Erkennen dieser Phänomene bleibt letztlich dem Benutzer vorenthalten.

#### **11.4.1 Wechseln der einzelnen Schallgeschwindigkeiten**

In Anhang A sind die einzelnen Schallgeschwindigkeiten aufgeführt, die für die Messung verschiedener Materialien Anwendung finden.

Soll die Schallgeschwindigkeit gewechselt werden, ist wie folgt vorzugehen:

- 1. Die CAL- Taste wird zweimal gedrückt, bis das M/S- Symbol aufzublinken beginnt.
- 2. Dann wird die SCAN- oder ALARM- Taste betätigt, um die Schallgeschwindigkeit zu wechseln.
- 3. Nun wird die Cal- Taste gedrückt, um die Änderungen abzuspeichern.

#### **11.5 Der Ultraschallbild- Modus ( Scan- Modus)**

Während das Gerät TN-US sich in Einzelpunktmessungen hervorragend auszeichnet, ist es manchmal erstrebenswert, eine größere Fläche zu untersuchen, um nach der dünnsten Stelle zu suchen. Dieses Gerät besitzt eine Scan- Modus Ausstattung, mit der genau das möglich ist.

Bei normaler Arbeitsweise werden pro Sekunde vier Messungen getätigt, was bei Einzelmessungen sehr angebracht ist. Im Scan- Modus sind dies zehn Messungen pro Sekunde und die Ableseergebnisse werden auf dem Display angezeigt. Während der Schallgeber mit dem zu messenden Material in Kontakt ist, sucht das Gerät automatisch nach dem kleinsten Messwert. Der Schallgeber kann über die Oberfläche "geschrubbt" werden, denn kurze Unterbrechungen des Signals werden ignoriert. Bei Unterbrechungen, die länger als zwei Sekunden dauern, wird der kleinste gefundene Messwert angezeigt. Wird der Schallgeber abgehoben, wird ebenso der kleinste gefundene Messwert angezeigt.

Wenn der Scan- Modus ausgeschalten wird, wird der Einzelpunkt- Messmodus automatisch eingeschalten.

Der Scan- Modus ist wie folgt auszuschalten:

Die Taste  $\mathbb{E}$  wird betätigt, um diesen ein- bzw. auszuschalten. Auf dem Bildschirm erscheint der aktuelle Zustand des Scan- Modus.

#### **11.6 Die Auflösung ändern**

Das Gerät TN xxx-0.01US hat zwei wählbare Bildschirmauflösungen und zwar 0,1mm und 0,01mm.

Diese Option ist nicht für Geräte der Serie TN xxx-0.1US verfügbar. Sie ist hier auf 0,1mm beschränkt.

Wird nach dem Einschalten die Taste in gedrückt, kann die für Auflösung zwischen "hoch" (high) und "niedrig" (low) entschieden werden.

#### **11.7 Die Einheiten wechseln**

Ausgehend vom Messmodus kann die Einheit gewechselt werden, indem die Taste gedrückt wird und zwischen mm (metrisch) und Inch (engl.) gewählt werden kann.

#### **11.8 Speichermanagement**

#### **11.8.1 Einen Ablesewert speichern**

Die Messwerte können mit 20 Dateien (F00-F19) im Gerät gespeichert werden. Für jede Datei gibt es mindestens 100 Register (Materialstärkewerte), die gespeichert werden können. Wenn die Taste 国 gedrückt wird, nachdem ein neuer Ablesewert erscheint, wird die gemessene Materialstärke in der aktuellen, laufenden Datei gespeichert. Soll die Datei gewechselt werden, in der die Messwerte gespeichert werden, ist wie folgt vorzugehen:

- 1. Mit der Taste  $\boxdot$  wird die Datensammelfunktion aktiviert und der laufende Dateiname sowie die Gesamtzahl aller Datensätze der Datei ist abzulesen.
- 2. Mit der Taste  $\Omega$  und  $\overline{\mathbb{C}}$  wird die gewünschte Datei als die aktuelle festgelegt.
- 3. Mit der Taste kann dieses Programm jederzeit verlassen werden.

#### **11.8.2 Den Inhalt einer speziellen Datei löschen**

Es kann ebenso der Inhalt einer Datei vollständig gelöscht werden, welches dem Anwender ermöglicht, eine neue Liste von Messungen unter der Speicherstelle L00 anzulegen. Die Vorgehensweise ist wie folgt:

- 1. Mit der Taste  $\boxdot$  wird die Datensammelfunktion aktiviert und der laufende Dateiname sowie die Gesamtzahl aller Datensätze der Datei ist abzulesen.
- 2. Mit der Taste  $\Box$  und  $\Box$  kann in der Datei hin- und her geblättert werden, bis die entsprechende Datei gefunden worden ist.
- 3. Bei der gewünschten Datei wird die Taste  $\Box$  betätigt und der Inhalt wird automatisch gelöscht. Auf dem Display erscheint das Symbol "-DEL".
- 4. Mit der Taste in kann dieses Programm jederzeit verlassen und in den Messmodus zurückgekehrt werden.

#### **11.8.3 Eintragen/ Löschen gespeicherter Datensätze**

Diese Funktion erlaubt dem Anwender, einen Datensatz in einer gewünschten, vorher gespeicherten, Datei, einzutragen bzw. zu löschen.

Folgende Schritte sind zu tun:

- 1. Mit der Taste  $\trianglelefteq$  wird die Datensammelfunktion aktiviert und der laufende Dateiname sowie die Gesamtzahl aller Datensätze der Datei ist abzulesen.
- 2. Mit der Taste  $\left[\frac{\Omega}{2}\right]$  und  $\left[\frac{\Omega}{2}\right]$  wird die gewünschte Datei hervorgesucht.
- 3. Mit der Taste  $\bigcirc$  wird die gewünschte Datei geöffnet und auf dem Display erscheint der laufende Datensatz (z.B. L012) und der Inhalt dessen.
- 4. Mit der Taste  $\Omega$  und  $\overline{\mathbb{G}}$  wird der gewünschte Datensatz hervorgesucht.
- 5. An der gewünschten Stelle wird die Taste gedrückt. Dieser wird nun automatisch gelöscht und auf dem Display erscheint "-DEL".
- 6. Mit der Taste in kann dieses Programm jederzeit verlassen und in den Messmodus zurückgekehrt werden.

#### **11.9 "Beep"- Modus**

Ist der "Beep"- Modus unter **((**On**))** aktiviert, ist bei jeder Tastenbetätigung, bei jeder Messung sowie wenn der gemessene Wert die Toleranzgrenze überschreitet, ein kurzes "Hupen" zu hören.

Diese Option kann mit der Taste  $\overline{z}$  ein- und ausgeschalten werden und das Symbol ist auf dem Display sichtbar.

## **11.10 EL Hintergrundbeleuchtung**

Hiermit lässt es sich auch in dunklem Umfeld arbeiten. Mit der Taste [ New ird das Hintergrundlicht aktiviert und deaktiviert, sobald das Messgerät eingeschaltet wurde. Da das EL- Licht viel Strom verbraucht, sollte es nur bei Bedarf eingeschaltet werden.

#### **11.11 Batterieinformation**

Es werden zwei AA Alkaline Batterien als Energiequelle benötigt. Nach mehreren Stunden Gebrauch der Batterien erscheint auf dem Display das Symbol  $\Box$ . Je größer der schwarze Anteil im Symbol, desto voller ist der Akku noch. Wenn die Batteriekapazität erschöpft ist, erscheint folgendes Symbol is und beginnt zu blinken. Jetzt sollten die Batterien gewechselt werden.

Beim Wechsel muss unbedingt auf die Polarität achtgegeben werden.

Wird das Gerät für einen längeren Zeitraum nicht benutzt, sollten die Batterien entnommen werden.

## **11.12 Automatische Abschaltung**

Das Gerät besitzt eine automatische Abschaltfunktion zur Schonung der Batterien. Wird länger als 5 Sekunden keine Taste betätigt, schaltet es automatisch ab.

Es schaltet ebenso ab, wenn zu wenig Batteriespannung besteht und der Akku nahezu erschöpft ist.

# **11.13 Grundeinstellung des Systems (Reset)**

Die Taste wird während des Einschaltens gedrückt, um die Fabrikeinstellungen herzustellen. Alle Speicherdaten werden hiermit auch gelöscht. Diese Vorgehensweise kann hilfreich sein, wenn die Kenngröße im Messgerät unbrauchbar geworden ist.

#### **11.14 Verbindung zum PC**

Nach Beendigung der Messtätigkeit oder auch am Ende des Tages kann erwünscht sein, die Daten mittels einer der beiden Softwares auf einen PC zu übertragen. Die PC- Übertragung ist **nur bei den Modellen TN xxx-0.01 US** und nicht bei dem Modell TN xxx-0.1US möglich.

Das Gerät TN xxx-0.01US ist mit dem serienmäßigen Adapteranschluss RS-232 ausgerüstet. Mit dem optional erhältlichen Kabel ist die Verbindung zum PC oder externen Speichergeräten möglich. Die Messdaten, die im Gerätespeicher hinterlegt sind, können über dieses Kabel durch den RS-232 Zugang übertragen werden.

# **12.Wartung**

Falls an Ihrem US- Materialdickenmessgerät irgendwelche außergewöhnlichen Probleme auftauchen, sollte daran bitte nichts auf eigene Verantwortung repariert, ausgetauscht oder abmontiert werden. Bitte kontaktieren Sie die SAUTER GmbH unverzüglich und senden Sie das Gerät an uns. Die Wartung wird dann schnellstmöglich von uns durchgeführt.

# **13.Transport und Aufbewahrung**

1. Das Messgerät darf keinen Vibrationen, starken magnetischen Feldern, zersetzendem Medium oder Staub ausgesetzt sein und keinen groben Umgang erfahren.

Es sollte bei normaler Temperatur aufbewahrt werden.

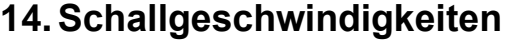

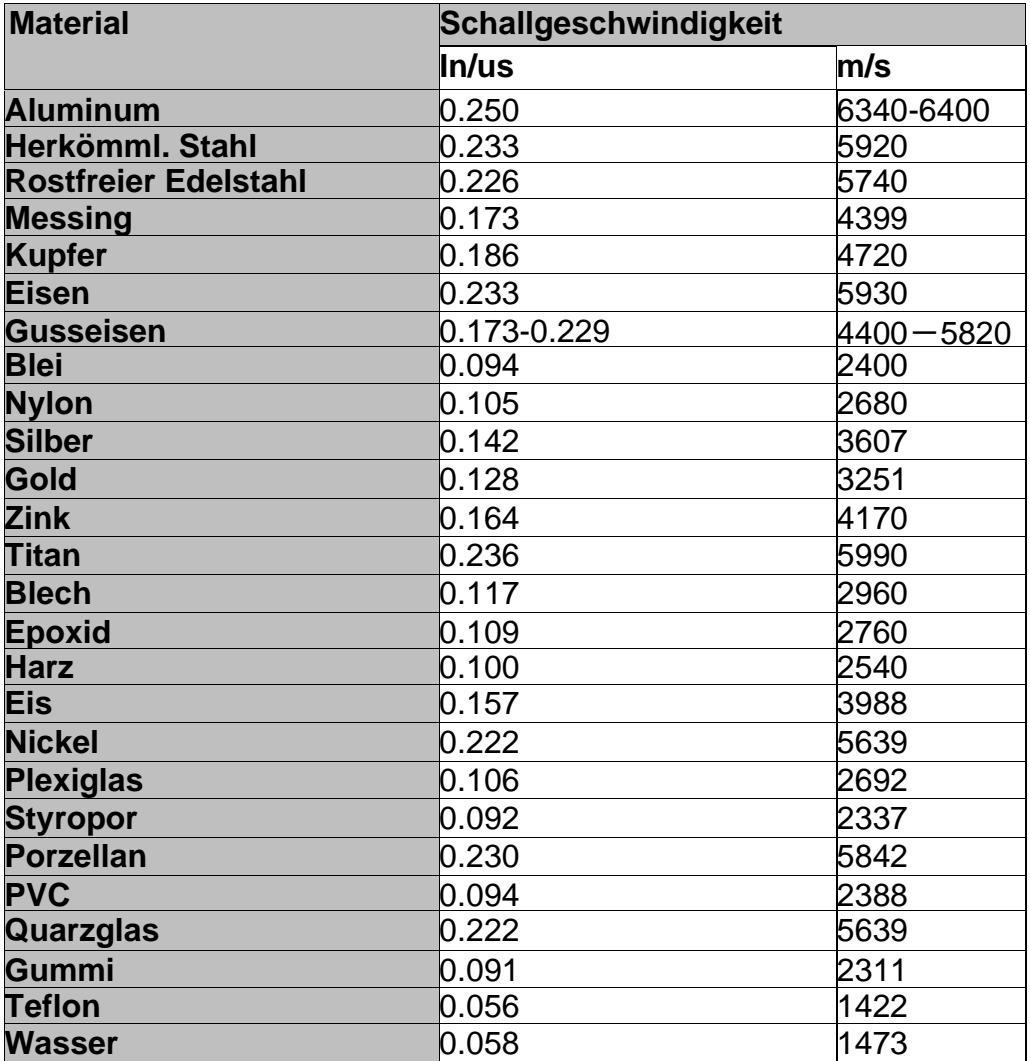

# **15. Bemerkungen zur Anwendung**

#### **15.1 Das Messen von Rohren und Schlauchmaterial**

Wird ein Stück Rohr gemessen, um die Stärke der Rohrwand festzustellen, ist die Positionierung des Schallgebers wichtig. Ist der Durchmesser des Rohres größer als 4 Inch, sollte die Position des Schallgebers auf dem Rohr so sein, dass der Einschnitt auf der Kontaktfläche senk- recht (perpendicular) zu der langen Achse des Rohres verläuft.

Bei kleineren Rohrdurchmessern sollten zwei Messungen auf derselben Stelle durchgeführt werden, und zwar eine mit dem Einschnitt auf der Kontaktfläche senkrecht zur langen Achse und die andere parallel zu dieser. Der kleinere Messwert dieser beiden Messungen wird dann als der exakte Messwert dieser Stelle genommen.

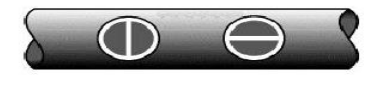

Perpendicular Parallel

#### **15.2 Das Messen heißer Oberflächen**

Die Geschwindigkeit des Schalls durch ein bestimmtes Material ist abhängig von dessen Temperatur. Bei steigender Temperatur verringert sich die Schallgeschwindigkeit. Bei den meisten Anwendungen mit einer Oberflächentemperatur von weniger als 100°C müssen keine weiteren Vorkehrungen getroffen werden. Bei Temperaturen darüber beginnt die Veränderung der Schallgeschwindigkeit des zu messenden Materials merkliche Auswirkungen auf die Ultraschallmessung zu haben.

Bei solch hohen Temperaturen wird empfohlen zuerst eine Kalibrierung mit einem Materialmuster bekannter Materialstärke durchzuführen, welches genau oder annähernd der Temperatur des zu messenden Materials entspricht. Damit kann das Messgerät die exakte Schallgeschwindigkeit durch das heiße Material berechnen.

Bei Messungen auf heißen Oberflächen kann es auch notwendig sein, einen "Hochtemperatur- Schallgeber" zu benutzen. Diese sind speziell für den Einsatz bei hohen Temperaturen gebaut, zumal da der Kontakt mit der Materialoberfläche für eine stabile Messung für kurze Zeit gehalten werden sollte.

Während der Schallgeber in direktem Kontakt mit der heißen Oberfläche ist, erwärmt sich dieser. Durch thermale Ausdehnung und andere Effekte kann sich dies nachteilig auf die Messgenauigkeit auswirken.

#### **15.3 Das Messen beschichteter Materialien**

Beschichtete Materialien sind etwas Besonderes, da ihre Dichte (und deshalb auch Schallgeschwindigkeit) von einem zum anderen Stück beträchtlich variieren kann.

Selbst durch eine einzige Oberfläche können merkliche Unterschiede in der Schallgeschwindigkeit festgestellt werden. Die einzige Möglichkeit, zu einem genauen Messergebnis zu kommen, ist, zuvor eine Kalibrierung auf einem Materialmuster bekannter Materialstärke durchzuführen. Dieses sollte idealer Weise aus demselben Stück wie das zu messende Material sein, zumindest von derselben Fertigungsreihe. Mit Hilfe der "Vorab- Kalibrierung" werden die Abweichungen auf ein Minimum reduziert.

Ein zusätzlich wichtiger Faktor beim Messen von beschichteten Materialien ist, dass jegliche eingeschlossene Luftlücke eine vorzeitige Reflexion des Ultraschallstrahls bewirkt. Dies wird in einer plötzlichen Abnahme der Materialstärke bemerkbar. Während dies einerseits die exakte Messung der gesamten Materialstärke verhindert, wird der Anwender positiverweise auf Luftlücken in der Beschichtung hingewiesen.

#### **15.4 Materialeignung**

Ultraschall- Materialstärkenmessungen basieren darauf, dass ein Schall durch das zu messende Material geschickt wird. Nicht alle Materialien sind dafür geeignet. Die Ultraschallmessung kann praktisch für eine Vielzahl von Materialien angewandt werden einschließlich Metalle, Plastik und Glas. Schwierige Materialien sind manche Gussmaterialien, Beton, Holz, Fiberglas und manche Gummiarten.

#### **15.5 Koppelungsmittel**

Alle Ultraschallanwendungen erfordern ein Medium, um den Schall vom Schallgeber zum Testmaterial zu übertragen. Typischerweise ist dies eine sehr zähflüssige Substanz.

Der Ultraschall kann nicht effizient durch Luft übertragen werden.

Es wird eine Vielzahl von Koppelungsmitteln benutzt. Für die meisten Anwendungen ist Propylen Glycol zu verwenden. Bei schwierigen Anwendungen wird Glycerin empfohlen, da hier eine maximale Schallübertragungs- stärke gefordert ist. Jedoch kann Glycerin bei einigen Metallen Korrosion durch Wasseraufnahme entstehen.

Andere Koppelungsmittel für Messungen bei normalen Temperaturen können Wasser, verschiedene Öle oder Fette, Gels und Silikonflüssigkeiten enthalten. Messungen bei hohen Temperaturen erfordern spezielle Hochtemperatur- Koppelungsmittel.

Bezeichnend bei der Ultraschallmessung ist, dass das Gerät eher das zweite als das erste Echo von der hinteren Oberfläche des zu messenden Materials benutzt, wenn es sich im Standard Pulse- Echomodus befindet. Dies resultiert in einem Ableseergebnis, das **zweimal** so groß ist, wie es sein sollte.

Die Verantwortlichkeit für eine angemessene Benutzung des Messgerätes und das Erkennen dieser Phänomene liegen ausschließlich beim Anwender selbst.

#### Anmerkung:

Um in die CE Erklärung einsehen zu können, klicken Sie bitte auf folgenden Link: <https://www.kern-sohn.com/shop/de/DOWNLOADS/>